Noritake itron

# **RoHS 2011/65/EU**

# **Vacuum Fluorescent Display Module Specification**

# Model: GU112X16G-7003B

Applicable firmware version: F220 [or later]

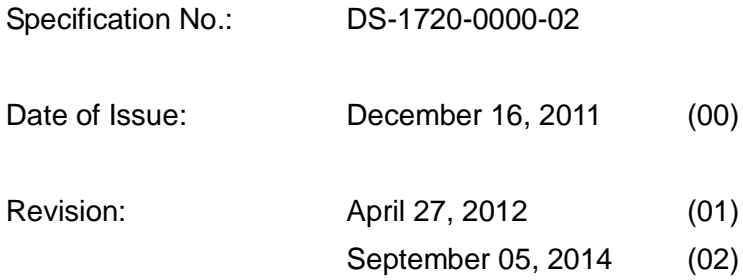

Published by NORITAKE ITRON CORP. / Japan http://www.noritake-itron.jp

This specification is subject to change without prior notice.

# This product complies with RoHS Directive 2011/65/EU

#### $\overline{1}$  $1<sub>1</sub>$  $1.2$  $1.3$  $1.4$  $1.5$  $\overline{2}$  $2.1$  $2.2$  $2.3$  $\overline{3}$  $\overline{\mathbf{4}}$ 5  $5.1$  $5.2$  $5.2.1$  $5.2.2$  $5.2.3$  $5.2.4$ 5.2.5  $5.3$ 6  $6.1$  $6.1.1$ 6.1.2 6.2 6.3 6.3.1 6.3.2 6.4  $6.4.1$ 6.4.2 6.5  $\overline{7}$  $7.1$  $7.1.1$  $7.1.2$  $7.1.3$ 714 LE.  $715$  $7.1.6$  $717$ 718 719  $7110$ 7 1 11 ESC & a c1 c2 [x1 d1...d(axx1)]...[xk d1...d(axxk)] (Download character definition)...............18 7.1.12 7.1.13 7.1.14  $7.1.15$ 7.1.16 7.1.17 7118 7 1 1 9  $7.1.20$  $7.1.21$  $7.1.22$ 7.1.23 7.1.24 7 1 25 7 1 26

### **Contents**

7127

### GU112X16G-7003B

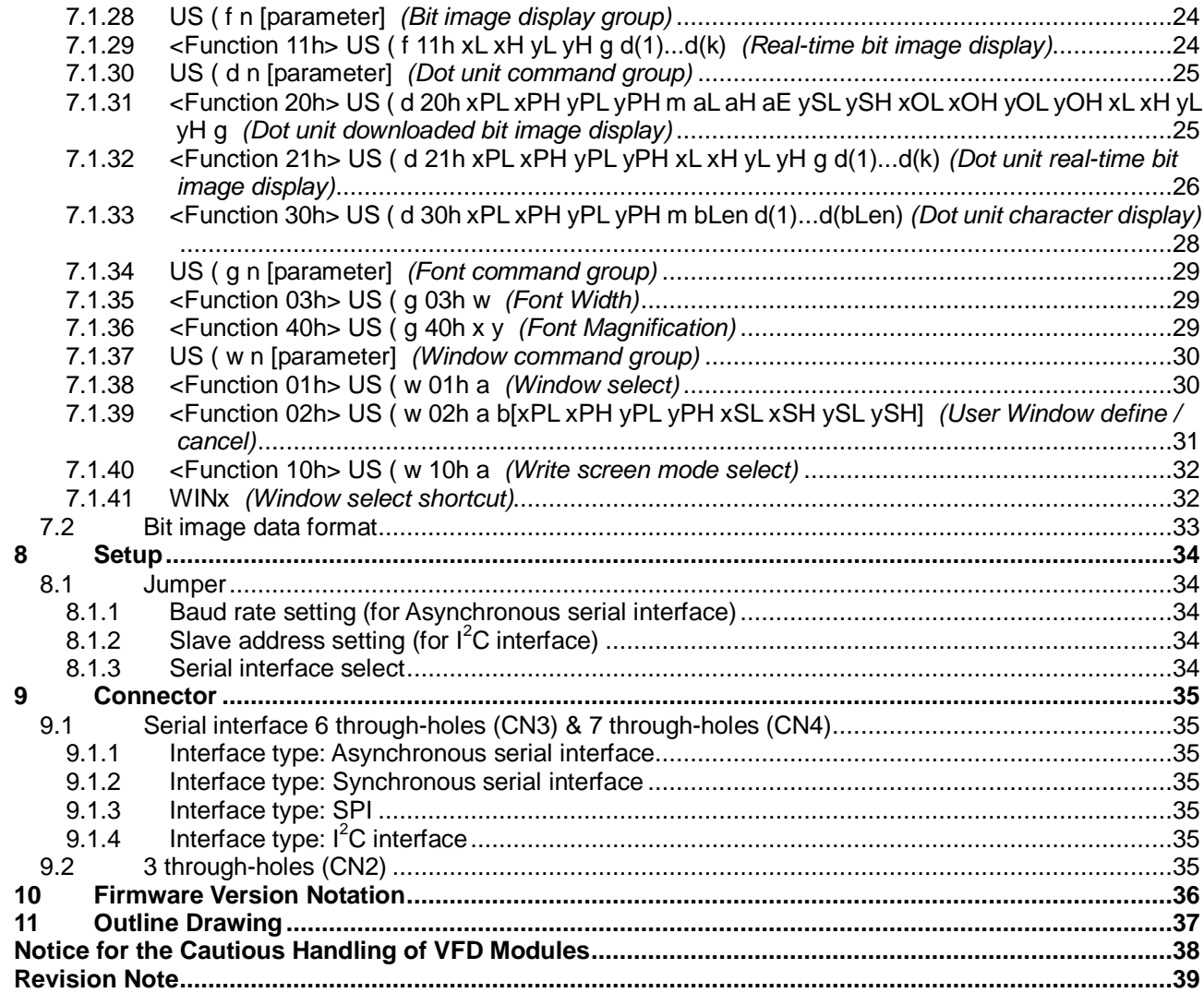

#### $\overline{1}$ **General Description**

#### $1.1$ **Scope**

This specification covers the operation and operating requirements of the vacuum fluorescent graphic display module GU112X16G-7003B.

#### $1.2$ **Construction**

The module consists of a 112 x 16 dot graphic BD-VFD, refresh RAM, character generator, DC/DC converter, display controller, and all necessary control logic. The module can simultaneously display graphic patterns and characters on the screen.

#### **Outline**  $1.3$

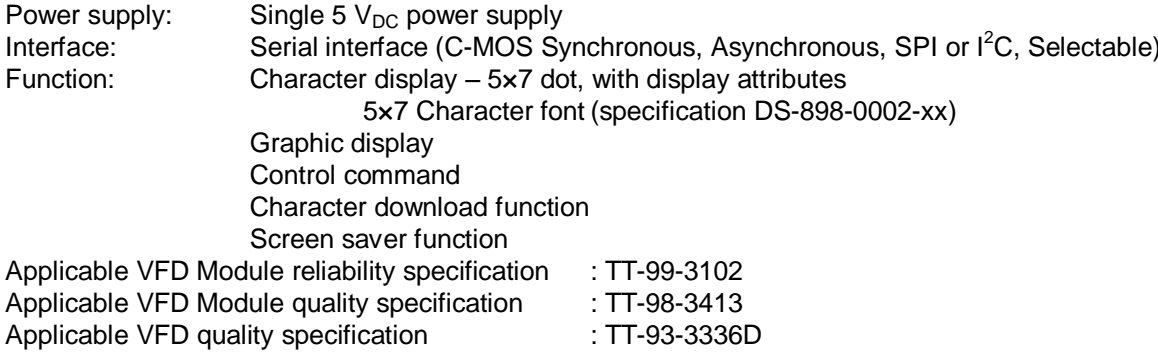

#### $1.4$ Weight

Approximately 31g

#### $1.5$ **Block Diagram**

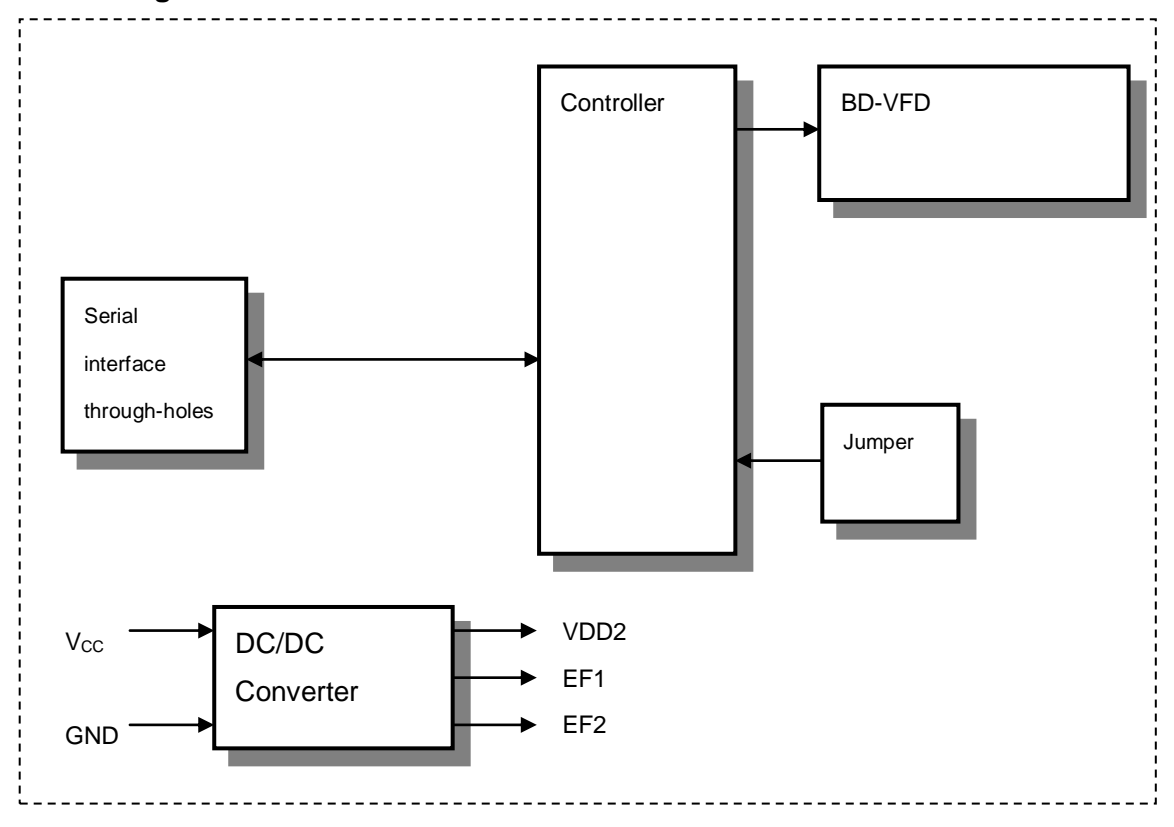

#### $\overline{2}$ **Electrical specifications**

#### $2.1$ **Absolute Maximum Ratings**

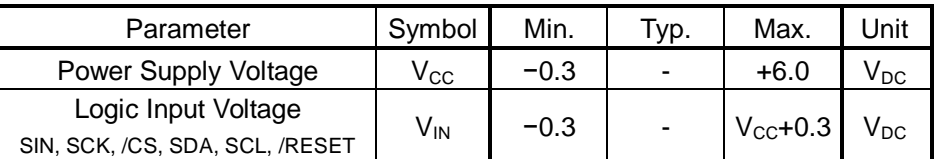

#### $2.2$ **Electrical Ratings**

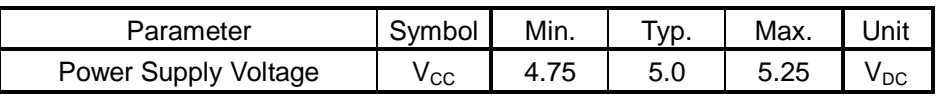

Driving voltage for the VFD is obtained from the on-board DC/DC converter.

#### $2.3$ **Electrical Characteristics**

Measuring Conditions: Ambient temperature =  $25 °C$ ,  $V_{CC}$  = 5.0  $V_{DC}$ 

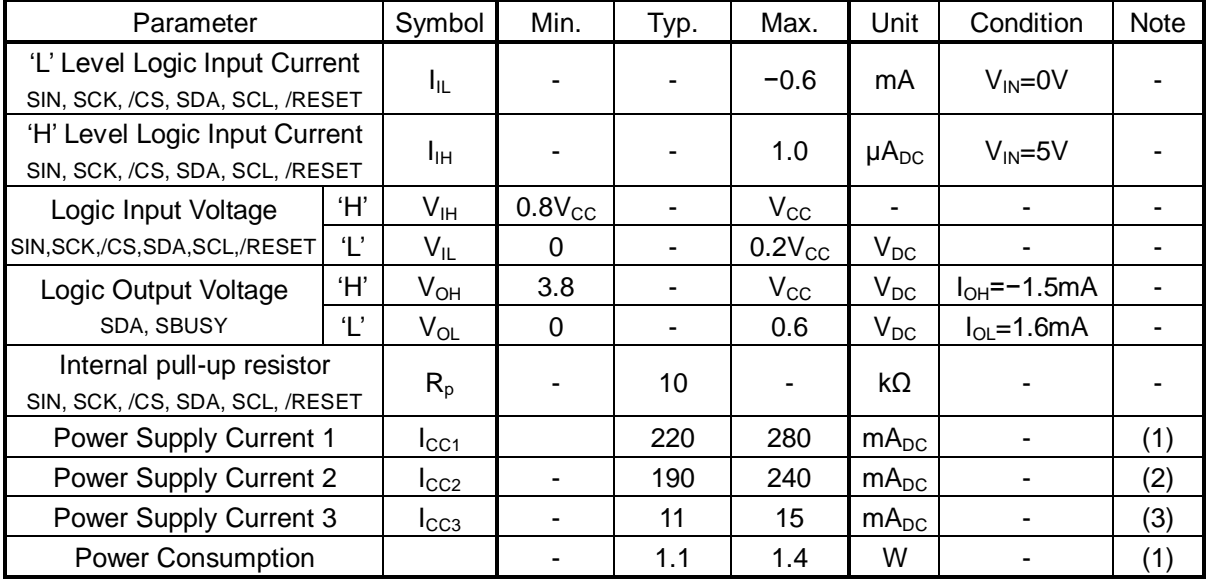

# Note:

(1)  $I_{CC1}$  is the current when all dots in the display are on.

(2)  $I_{CC2}$  is the current when all dots in the display are off.

(3)  $I_{CC3}$  is the current in Display Power OFF Mode (power-save mode).

At power-on, inrush current can be approximately twice the current in the above table rush.

A quick-rise type power supply (<100ms) is recommended.

#### $\mathbf{3}$ **Optical Specifications**

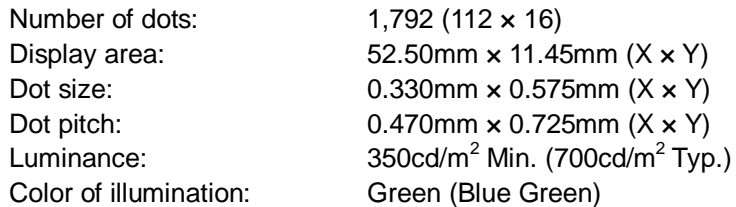

#### **Environmental Specifications**  $\overline{\mathbf{4}}$

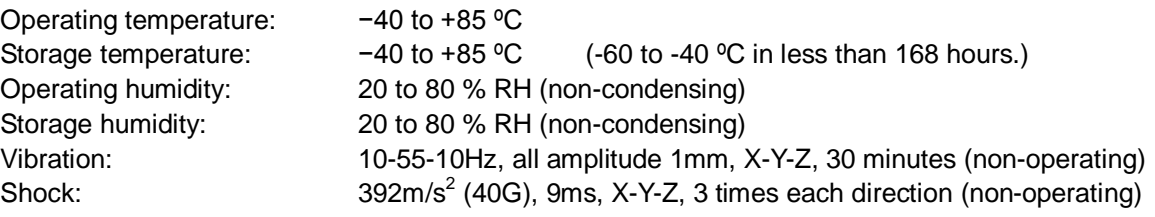

#### **Interface**  $5\phantom{.0}$

#### $5.1$ Type of interface

The following interfaces are available on this module: Serial interface (C-MOS Synchronous, Asynchronous, SPI or I<sup>2</sup>C, Selectable)

#### $5.2$ **Serial interface**

#### $5.2.1$ **Basic function**

There are three Serial interfaces: C-MOS Synchronous, Asynchronous, SPI or I<sup>2</sup>C and they are Selectable by jumper. The module sets the SBUSY line upon receipt of data, and clears the line when ready to receive more data.

# 5.2.2 Asynchronous serial interface

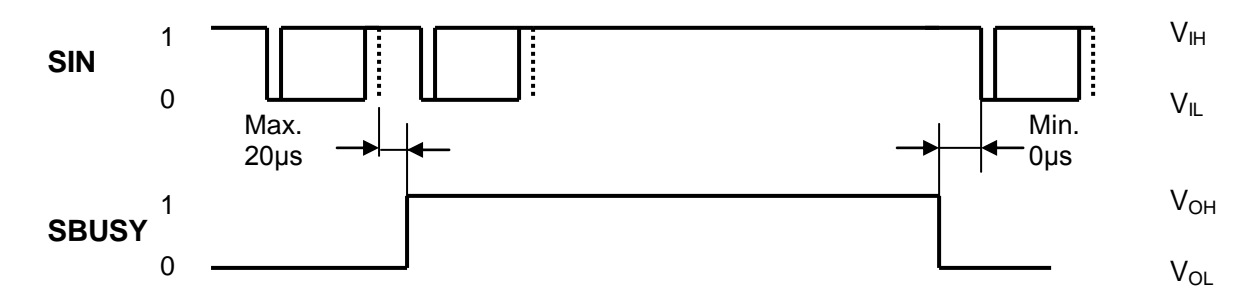

Interface:

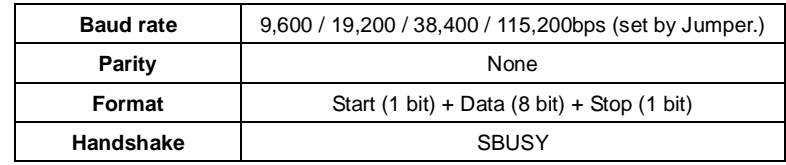

Receive buffer capacity: 60 bytes

SBUSY change timing:

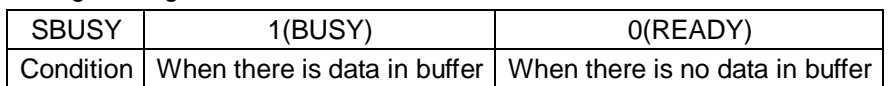

Data can be stored into receiving buffer. However, it recommends not sending the data when SBUSY=1.

# 5.2.3 Synchronous serial interface

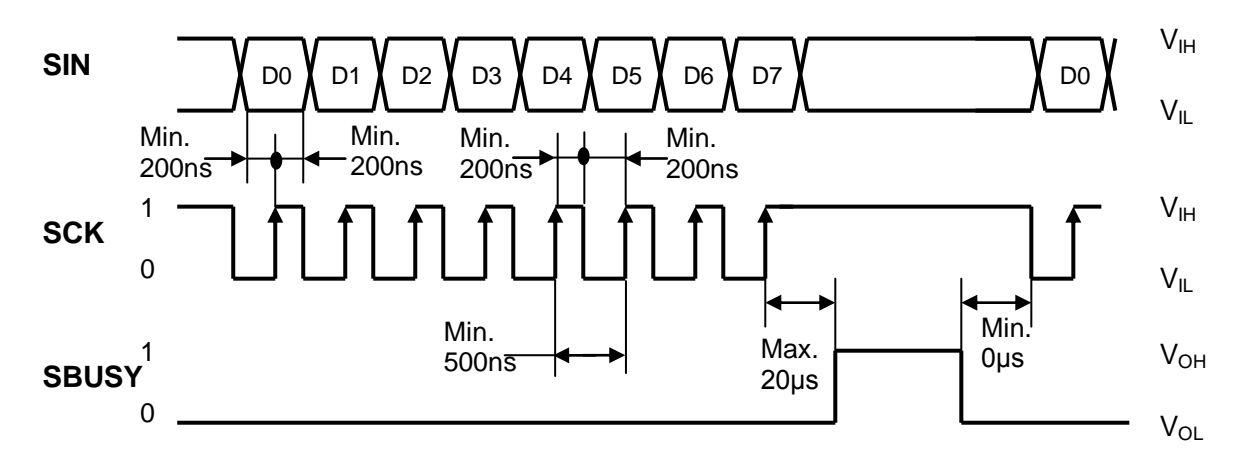

Receiving Buffer Capacity: 60 bytes

SBUSY change timing:

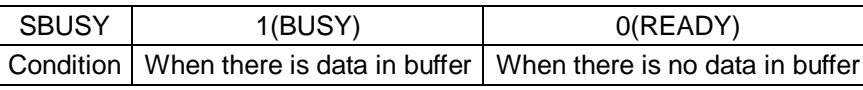

Data can be stored into receiving buffer. However, it recommends not sending the data when SBUSY=1.

#### **SPI**  $5.2.4$

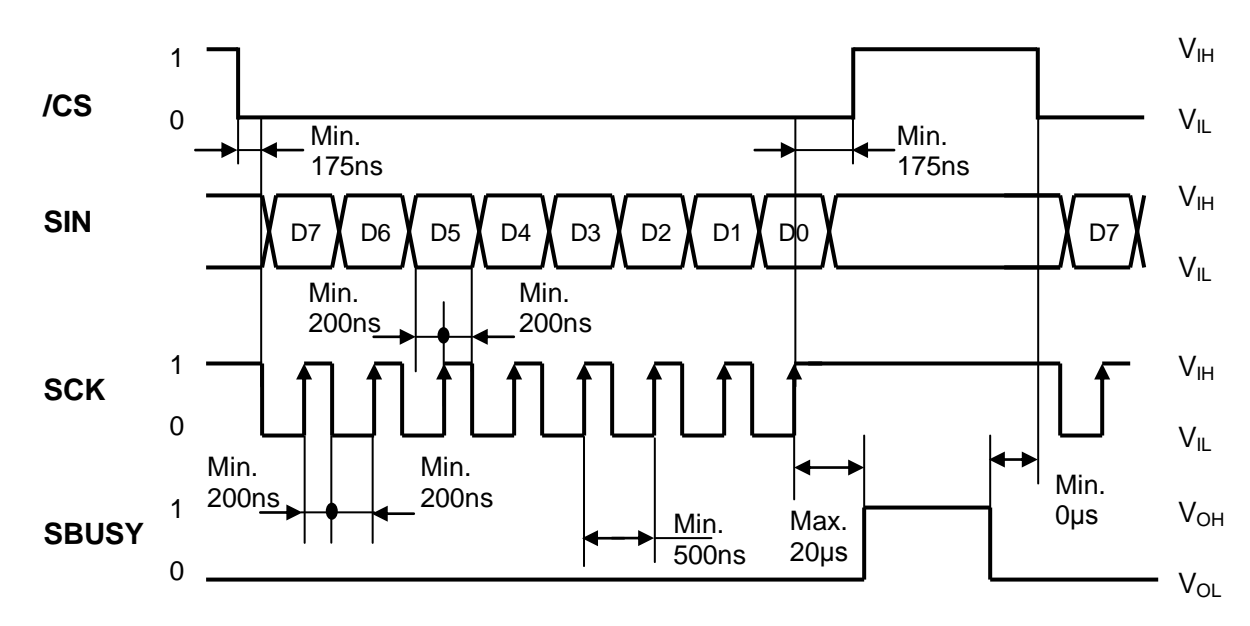

Receiving Buffer Capacity: 60 bytes

SBUSY change timing:

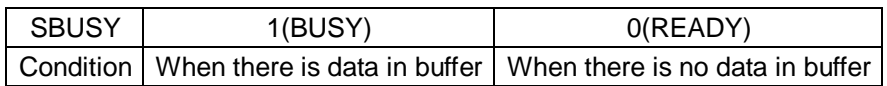

Data can be stored into receiving buffer. However, it recommends not sending the data when SBUSY=1.

# 5.2.5  $I^2C$  interface

Data received is stored in the internal receive buffer, and processed in order of receipt. In addition to the configured Slave address, the VFD module also responds to the General call address (00h), however the "second byte" functions (06h and 04h) are not supported (the second, and any subsequent bytes, are treated as ordinary data).

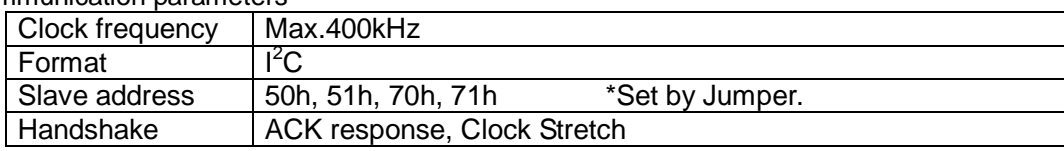

Communication parameters

Receiving Buffer capacity: 60bytes

### \*Note: If Clock Stretch is applied when display action command is executing, the host will not be able to send more data until the display action has finished.

### In addition to the Clock Stretch, handshake can be controlled by SBUSY signal.

SBUSY signal changes according to receive buffer state. The host should send data when SBUSY=READY.

### SBUSY signal change timing

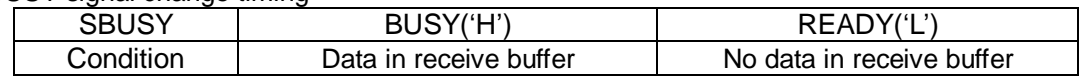

Received data can be stored up to the capacity of the receive buffer, however it is recommended to not send data when SBUSY=BUSY.

# Data write sequence

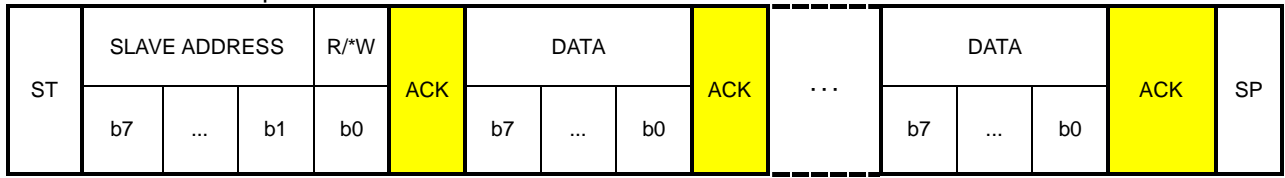

Data read sequence \*

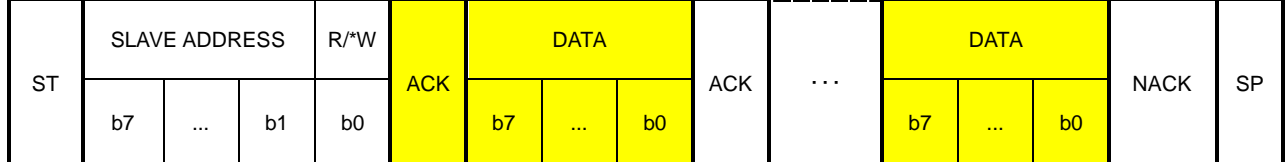

\*: There is no function that corresponds to the Data read sequence. When using the Data read sequence, FF is transmitted from the VFD module.

The host is transmitter, VFD module is receiver

The host is receiver, VFD module is transmitter

# **Characteristics of the SDA and SCL**

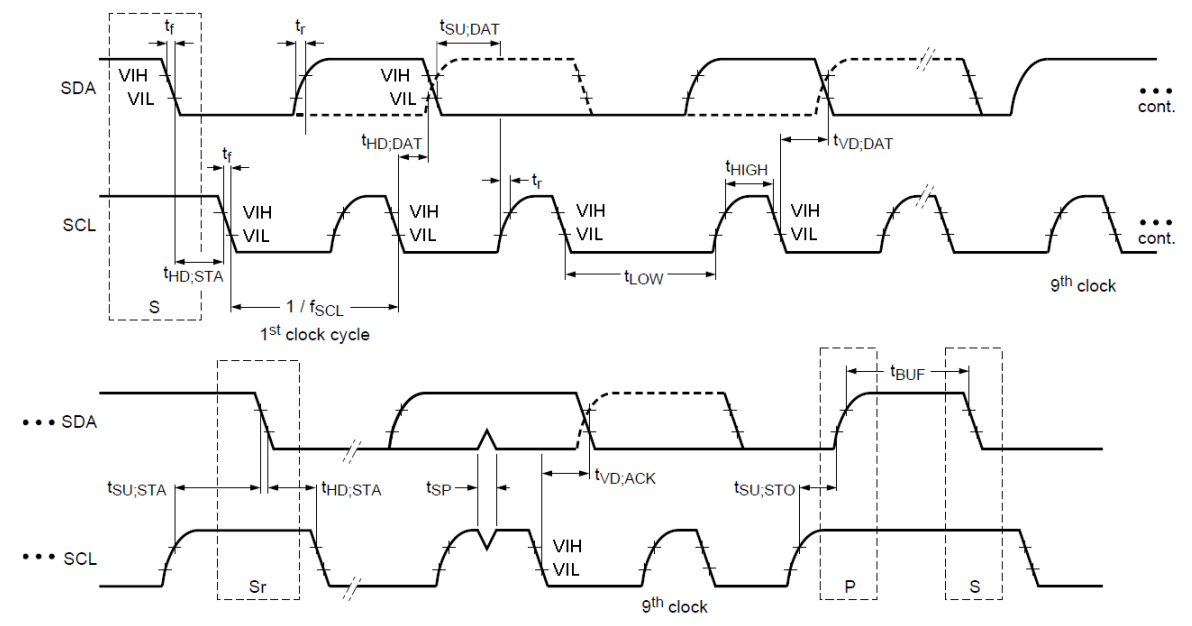

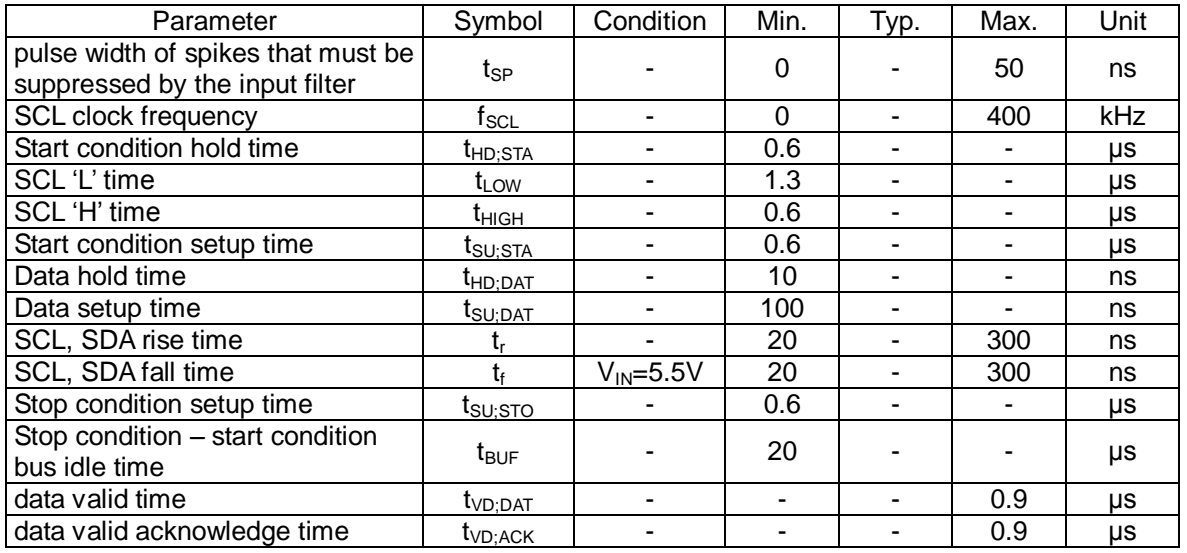

\*: When selecting the external resistor(s), ensure the requirements in the above table are satisfied. (refer to 2.3 Electrical Characteristics, page 4 for internal resistor)

# **SBUSY timing**

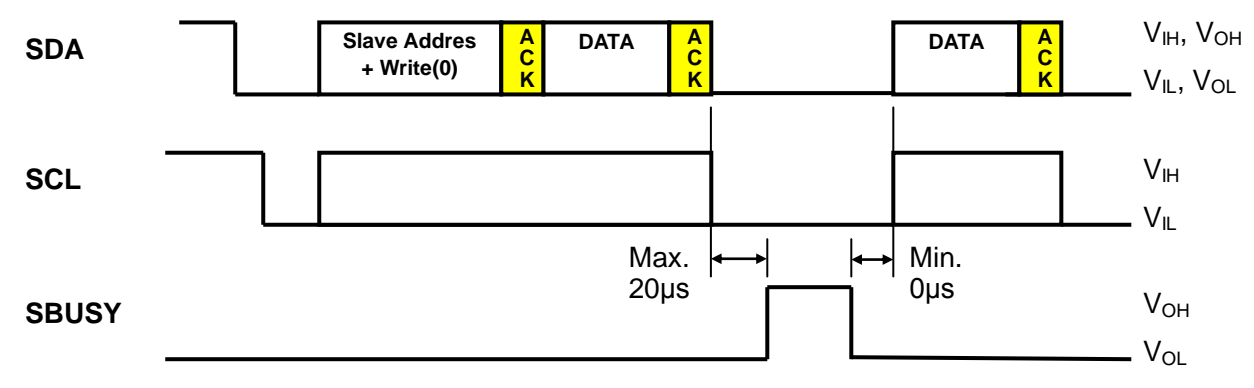

#### $5.3$ **Reset timing**

Reset pulse (active low) should be longer than 1ms. The module sets the SBUSY line upon receipt of /RESET signal and clears the line when ready to receive data.

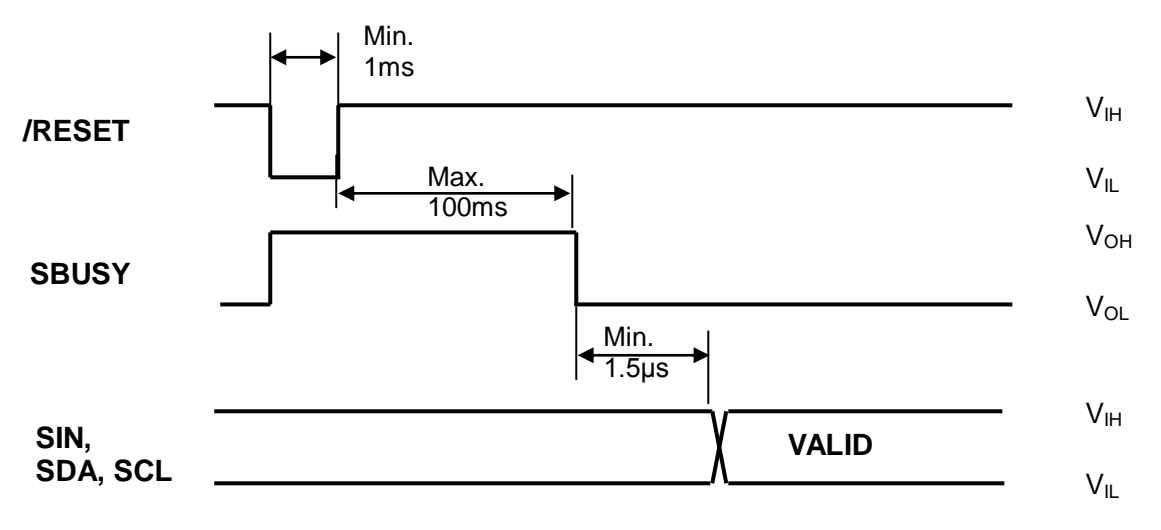

#### $6\phantom{1}$ **Display specification**

#### $6.1$ Displayable image types

# 6.1.1 Graphic display

![](_page_10_Picture_80.jpeg)

# 6.1.2 Character display

![](_page_10_Picture_81.jpeg)

#### $6.2$ **Display memory**

Size: 512 x 16 dots - separated as: Display area (112 x 16dots)

Hidden area (400 x 16dots)

Display Memory is comprised of Display area and Hidden area, as shown below. By using "User Window" function, the memory area can be separated, and each separate window can be controlled independently (refer to 7.1.37 Window command group, page 30). Hidden area can be displayed by using scroll or other action commands (refer to 7.1.23 Display action command group, page 21).

![](_page_10_Figure_11.jpeg)

#### $6.3$ Window

Window function enables the display screen to be divided into "windows" each of which can be controlled and displayed independently.

Display Memory is shared by all windows; individual windows do not have their own display memory. There are 2 types of "window": Base-Window and User-Window. Refer to "Window command group", page 30.

#### $6.3.1$ **Base-Window**

Base-Window covers the entire display screen. If no User-Windows are defined, all display operation is processed on this window. If one or more User-Windows are defined, display operation on any area not covered by a User-Window is done by selecting Base-Window.

When Base-Window is selected, even if User-Window(s) are defined, all display operation is processed under Base-Window. Therefore the current display contents of User-Window(s) is overwritten.

![](_page_11_Figure_7.jpeg)

# 6.3.2 User-Window

User-Window is defined by User-Window definition command. Display operation is processed on the window selected by Current Window select command.

A maximum of 4 User-Windows can be defined.

![](_page_11_Picture_59.jpeg)

#### $6.4$ Write screen mode

### This setting is only applicable for Base-Window.

There are two Write screen modes, Display screen mode and All screen mode. The mode is set by command (refer to Window command group, "Write screen mode select", page 32).

# 6.4.1 Display screen mode

When the cursor is located in the Display area, all operation will be done within Display area, and when cursor is located in the Hidden area, it will be done within Hidden area.

![](_page_12_Figure_6.jpeg)

## 6.4.2 All screen mode

Regardless of the cursor position, operation will be done over the entire area.

![](_page_12_Figure_9.jpeg)

#### $6.5$ **Character display format**

Character display format is as follows, as set by "Character display width" command.

![](_page_13_Picture_39.jpeg)

\* The left-most 6x8 dot part of the 7x8 dot character is displayed.

Note: When a proportional character width is specified, the blank character (20h) is treated as a 2-dot width character.

Fixed character width 1

![](_page_13_Picture_7.jpeg)

Proportional character width 1

![](_page_13_Figure_9.jpeg)

Fixed character width 2

![](_page_13_Figure_11.jpeg)

Proportional character width 2

![](_page_13_Picture_13.jpeg)

#### $\overline{7}$ **Function**

#### $7.1$ **Commands**

This section describes the operation of each command.

Note: The character size  $(X \times Y$  dot) referred to in this section, depends on the "Character display width" and "Font magnified display" settings.

The number of X dots and Y dots for 1 character for each character display width are as follows:

![](_page_14_Picture_68.jpeg)

MD1 mode, MD2 mode, and MD3 mode, described below, refer to Over-write mode, Vertical scroll mode, and Horizontal scroll mode respectively. (To select the mode, refer to the commands "US MD1", "US MD2", and "US MD3".)

# 7.1.1 Character display

#### Code:  $20h - FFh$

Name: Character display

Function: Display character at cursor position.

This command operates on the currently-selected window (refer to Window select).

MD1 (Over-write mode)

![](_page_14_Picture_69.jpeg)

### MD2 (Vertical scroll mode)

![](_page_14_Picture_70.jpeg)

MD3 (Horizontal scroll mode)

![](_page_14_Picture_71.jpeg)

#### 7.1.2 BS (Back Space)

#### Code: 08h

Function: Cursor moves to the left by one character. This command has effect for the currently-selected window.

![](_page_15_Picture_51.jpeg)

![](_page_15_Picture_52.jpeg)

### MD3 (Horizontal scroll mode)

![](_page_15_Picture_53.jpeg)

#### $7.1.3$  HT (Horizontal Tab) - 1 character to right

#### Code: 09h

Function: Cursor moves to the right by one character. This command has effect for the currently-selected window.

### MD1 (Over-write mode)

![](_page_15_Picture_54.jpeg)

### MD2 (Vertical scroll mode)

![](_page_15_Picture_55.jpeg)

# MD3 (Horizontal scroll mode)

![](_page_16_Picture_37.jpeg)

#### 7.1.4 LF (Line Feed)

#### Code: 0Ah

Function: Cursor moves to next lower line. This command has effect for the currently-selected window.

## MD1 (Over-write mode)

![](_page_16_Picture_38.jpeg)

# MD2 (Vertical scroll mode)

![](_page_16_Picture_39.jpeg)

## MD3 (Horizontal scroll mode)

![](_page_16_Picture_40.jpeg)

#### 7.1.5 HOM (Home Position)

#### Code: 0<sub>Bh</sub>

Function: Cursor moves to home position (top left). This command has effect for the currently-selected window.

#### 7.1.6 CR (Carriage Return)

#### Code: 0Dh

Function: Cursor moves to left end of current line. This command has effect for the currently-selected window.

#### 7.1.7 US \$ xL xH yL yH (Cursor Set)

![](_page_17_Picture_154.jpeg)

 $xL$ : Cursor position x, lower byte (1 dot / unit)

 $xH$ : Cursor position x, upper byte (1 dot / unit)

 $VL:$ Cursor position y, lower byte (8 dots / unit)

vH: Cursor position y, upper byte (8 dots / unit)

Definable area:  $0000h \leq (xL + xH \times 100h) \leq 01FFh$ 

0000h ≤ (yL + yH×100h) ≤ 0001h

Function: Cursor moves to the specified (X, Y) position on Display Memory. If the specified X, Y position (X and/or Y) is outside the definable area, or outside the currently-selected window, the command is ignored and the cursor remains in the same position. This command has effect for the currently-selected window.

#### 7.1.8 CLR (Display Clear)

Code: 0Ch

> Function: Display screen is cleared and cursor moves to home position. This command has effect for the currently-selected window.

#### 7.1.9 USCn (Cursor display)

![](_page_17_Picture_155.jpeg)

Cursor display setting n<sup>-</sup>  $00h \le n \le 01h$ Definable area:  $n = 00h$ : Cursor display OFF  $n = 01$ h: Cursor display ON

 $n = 00h$  (Cursor OFF) Default:

Function: Cursor display setting.

When cursor display is ON, cursor position appears as reverse blinking, 1x8 dots. When cursor is in hidden area, it does not appear, even when cursor display is set ON. This command has effect for the currently-selected window.

#### 7.1.10 ESC @ (Initialize Display)

#### Code: 1Bh 40h

Settings return to default values.

Jumper settings are not re-loaded.

Contents of receive buffer remain in memory.

# 7.1.11 ESC % n (Download character ON/OFF)

```
Code:
1Bh 25h n
```
Function: Enable or disable display of download characters.

n = 01h: Enable (If download character is not defined, built-in character is displayed)

 $n = 00h$ : Disable

Characters already displayed are not affected.

# 7.1.12 ESC & a c1 c2 [x1 d1...d(axx1)]...[xk d1...d(axxk)] (Download character definition)

Code: 1Bh 26h a c1 c2 [x1 d1...d(axx1)]...[xk d1...d(axxk)]

- Select character type  $\mathbf{a}$
- $c1$ <sup>.</sup> Start character code
- $c2$ : End character code
- Number of dots for X-direction x:
- Definition data  $\mathbf{d}^{\perp}$

Definable area:

 $a = 01h$  $x = 05h$ : 5x7 dot  $x = 07h$ : 7 $\times$ 8 dot  $20h \le c1 \le c2 \le FFh$  $00h \leq d \leq FFh$  $x = 0.5$ h: Upper 7 bits are valid.  $x = 07$ h: All 8 bits are valid.  $k = c2 - c1 + 1$ 

A maximum of 16 download characters can be defined.

- Defined as 5x7 dot. Surrounding space is same as standard character display.  $x = 05h$ :
- $x = 07h$ : Defined as 7x8 dot. Displayed as 6x8 or 7x8 dot character (refer to 6.5 "Character display format").

After the maximum number of download characters are defined, in order to define other character codes, space must first be obtained using the Download character delete command.

Downloaded characters are valid until redefined, an initialize (ESC @) sequence is executed, or the power is turned off.

To display download characters the commands Download character definition and Download character ON/OFF (set to ON) are required.

If a currently-displayed download character is re-defined, there is no affect on the currently-displayed character. It is effective only for newly input characters.

![](_page_18_Figure_24.jpeg)

#### 7.1.13 ESC ? a c (Download character delete)

![](_page_19_Picture_103.jpeg)

Select character type a:

Delete Character code  $\mathbf{C}^*$ 

Definable area:  $a = 01h$ 

 $20h \leq c \leq FFh$ Function: Delete defined download character.

Built-in character is displayed after download character is deleted.

Characters already displayed are not affected.

Command is ignored if download character is not defined for the given character code.

# 7.1.14 ESC R n (International font set)

![](_page_19_Picture_104.jpeg)

 $00h \le n \le 0Dh$ Definable area:

Default:  $n = 00h$ 

Function: Select international font set.

Characters already displayed are not affected.

![](_page_19_Picture_105.jpeg)

# 7.1.15 ESC t n (Character table type)

Code: 1Bh 74h n

Definable area: n = 00h, 01h, 02h, 03h, 04h, 05h, 10h, 11h, 12h, 13h

Default:  $n = 00h$ 

Function: Select Character table type.

Characters already displayed are not affected.

# 7.1.16 US MD1 (Over-write mode)

#### Code: 1Fh 01h

Function: Display mode set to Over-write mode.

This command has effect for the currently-selected window.

![](_page_19_Picture_106.jpeg)

# 7.1.17 US MD2 (Vertical scroll mode)

Code: 1Fh 02h

Function: Display mode set to Vertical scroll mode.

This command has effect for the currently-selected window.

# 7.1.18 US MD3 (Horizontal scroll mode)

Code: 1Fh 03h

Function: Display mode set to Horizontal scroll mode.

This command has effect for the currently-selected window.

#### 7.1.19 US s n (Horizontal scroll speed)

Code: 1Fh 73h n Definable area:  $00 \le n \le 1$ Fh Default:  $n = 00h$ Function: Set speed for Horizontal scroll mode. Scroll speed is set by 'n'. Subsequent commands are not processed until scroll is completed.

Scroll base time period 'T' depends on screen mode and character size, etc.

![](_page_20_Picture_104.jpeg)

#### 7.1.20 US r n (Reverse display)

Code: 1Fh 72h n

Reverse display ON/OFF  $n$ :

 $00h \le n \le 01h$ Definable area:

> $n = 00h$ : Reverse OFF  $n = 01h$ : Reverse ON

Default:  $n = 00h$ 

Function: Reverse display ON/OFF for character and image display.

Changing this setting only affects subsequent data. Content already displayed is not affected.

# 7.1.21 US w n (Write mixture display mode)

![](_page_21_Picture_67.jpeg)

Newly-written characters and images are combined with current display contents in Display Memory.

# 7.1.22 US X n (Brightness level setting)

![](_page_21_Picture_68.jpeg)

#### 7.1.23 US (a n [parameter] (Display action command group)

Function: Execute processing of display action command.

![](_page_21_Picture_69.jpeg)

Function code.  $n$ :

Subsequent commands are not processed until display action processing is completed.

#### 7.1.24 <Function 01h> US ( a 01h t (Wait)

```
Code:
1Fh 28h 61h 01h t
```
 $\ddot{t}$ : Wait time

Definable area: 00h ≤  $t$  ≤ FFh

Function: Waits for the specified time (command and data processing is stopped). Wait time =  $t \times$  approximately 0.5s

(Scroll display action)

# 7.1.25 <Function 10h> US (a 10h wL wH cL cH s

#### Code: 1Fh 28h 61h 10h wL wH cL cH s

- wL: Display screen shift byte count. lower byte
- wH: Display screen shift byte count, upper byte
- cL: Number of cycles, lower byte
- cH: Number of cycles, upper byte
- Scroll speed  $S^{\dagger}$
- Definable area:  $0000h \leq (wL + wH \times 100h) \leq 03FFh$
- $0001h \leq (cL + cH \times 100h) \leq FFFFh$  $00h \leq s \leq FFh$

Function: Shift the display screen.

Horizontal scrolling is possible by specifying as the shift byte count a multiple of (Display screen 'y' dot /8). Display switching is possible by specifying shift byte count as (Display screen 'x' dot x Display screen 'y' dot /8). Scroll speed is specified by 's'.

Scroll speed: s x 14ms (approximately) / shift

For example: 1 dot scroll to the left: wL=02h, wH=00h

![](_page_22_Figure_14.jpeg)

# 7.1.26 <Function 11h> US ( a 11h p t1 t2 c

# $(Blink)$

Code: 1Fh 28h 61h 11h p t1 t2 c

- D: **Blink pattern**
- $t1$ : Normal display time

 $t2:$ Blank or reverse display time

 $C^*$ Number of cycles

Definable area:  $00h \leq p \leq 02h$ 

 $p = 00h$ : Normal display.

- p = 01h: Blink display (alternately Normal and Blank display).
- $p = 02h$ : Blink display (alternately Normal and Reverse display).
- $01h \leq t1 \leq FFh$
- $01h \leq t2 \leq FFh$
- $00h \leq c \leq FFh$

Function: Blink display action Blink pattern specified by 'p'.

Time is specified by 't1' and 't2'

A: t1 x 14ms (approximately) Normal display B: t2 x 14ms (approximately) Blank or Reverse display Repeated 'c' times.

This command does not affect Display Memory.

c=00h: Blink continues during subsequent command and data processing, until c=01h–FFh is set, or Initialize command.

c=01h - FFh: Blink display is repeated 1-255 times while command and data processing is stopped. After display blinking is completed. Normal display returns and command and data processing resumes. Command / data processing does not resume until operation is completed.

#### 7.1.27 <Function 40h> US (a 40h p) (Screen saver)

Code: 1Fh 28h 61h 40h p

Screen saver mode D:

![](_page_23_Picture_142.jpeg)

 $p = 00$ h: Display power OFF (Power save mode)

- $p = 01$ h: Display power ON
- $p = 02h$ : All dot OFF
- $p = 03h$ : All dot ON
- $p = 04$ h: Repeat blink display with normal and Reverse display (Normal: 2s, Reverse: 2s)

Function: Control Power ON or OFF, and Start Screen saver mode.

 $p = 00h - 01h$ : Control Power ON or OFF. This setting is applied until this command is re-specified. p = 02h - 04h: Start Screen saver mode. This setting is cancelled when next data is input.

#### 7.1.28 US (f n [parameter] (Bit image display group)

Function: Display bit image data.

![](_page_24_Picture_85.jpeg)

# 7.1.29 <Function 11h> US ( $f$  11h xL xH yL yH g d(1)...d(k)

(Real-time bit image

# display)

![](_page_24_Picture_86.jpeg)

xH: Bit image X size, upper byte (by 1 dot)

- yL: Bit image Y size, lower byte (by 8 dots)
- yH: Bit image Y size, upper byte (by 8 dots)

Image information =  $1$  (fixed) g:  $d(1)-d(k)$ : Bit Image data (see below)

Definable area:  $0001h \le (xL + xH \times 100h) \le 0200h$ 

$$
0001h \le (yL + yH \times 100h) \le 0002h
$$
  
g = 01h  

$$
k = x \times y \times g
$$
  
00h \le d \le FFh

Function: Display the bit image data at the cursor position in real-time.

Cursor position does not change.

If bit image exceeds the bounds of the current window, only the portion within the currently-selected window is displayed.

If Display position or display size etc, are outside the definable area, the command is cancelled at the point where the error is detected, and the remaining data is treated as standard data.

![](_page_24_Figure_18.jpeg)

#### 7.1.30 US (d n [parameter] (Dot unit command group)

Function: Dot unit display bit image data or character.

![](_page_25_Picture_158.jpeg)

n: Function code.

7.1.31 <Function 20h> US (d 20h xPL xPH yPL yPH m aL aH aE ySL ySH xOL xOH yOL yOH xL xH vL vH a (Dot unit downloaded bit image display)

1Fh 28h 64h 20h xPL xPH yPL yPH m aL aH aE ySL ySH xOL xOH yOL Code: vOH xL xH yL yH q  $xPI$ . Display position x, lower byte (by 1 dot) xPH: Display position x, upper byte (by 1 dot) vPL: Display position y, lower byte (by 1 dot) vPH: Display position y, upper byte (by 1 dot)  $m$ : Image data display memory select  $al:$ Bit image data definition address, lower byte Bit image data definition address, upper byte aH:  $AF^+$ Bit image data definition address, extension byte Bit image defined, Y size, lower byte (by 8 dots) vSL: Bit image defined, Y size, upper byte (by 8 dots) vSH:  $x \cap I$ . Image data offset x, lower byte (by 1 dot) xOH: Image data offset x, upper byte (by 1 dot) Image data offset v. lower byte (by 1 dot) vOL: vOH: Image data offset v. upper byte (by 1 dot)  $xL$ : Bit image display X size, lower byte (by 1 dot)  $xH$ : Bit image display X size, upper byte (by 1 dot) vL: Bit image display Y size, lower byte (by 1 dot) Bit image display Y size, upper byte (by 1 dot) vH: Image information =  $1$  (fixed) a:  $0000h \leq (xPL + xPHx100h) \leq 01FFh$ Definable area: 0000h ≤ (vPL + vPHx100h) ≤ 000Fh  $m = 02h$ : Display Memory bit image **Display Memory bit image**  $(aL + aHx100h + aEx10000 h) = 000000h$  $(vSL + vSHx100h) = 0000h$  $0000h \leq (xOL + xOHx100h) \leq 01FFh$  $0000h \leq (yOL + yOH \times 100h) \leq 000Fh$  $0001h \le (xL + xHx100h) \le 0200h$  $0001h \leq (vL + vH \times 100h) \leq 0010h$  $a = 01h$ Function: Display the bit image defined in Display Memory at the specified (x,y) position. Display position, display size, and image data offset are specified in unit of 1 dot. If bit image exceeds the bounds of the current window, only the portion within the curre ntly-selected window is displayed. If Display position or image size, etc are outside the definable area, the command is

cancelled at the point where the error is detected, and the remaining data is teated as standard data.

(Dot unit

# 7.1.32 <Function 21h> US ( d 21h xPL xPH yPL yPH xL xH yL yH g d(1)...d(k)

# real-time bit image display)

![](_page_26_Picture_28.jpeg)

Example: xP=2, yP=1, Display size x=8, y=14

# Image data

![](_page_26_Picture_29.jpeg)

**Display Memory** 

![](_page_27_Picture_10.jpeg)

(Dot unit

# 7.1.33 <Function 30h> US (d 30h xPL xPH yPL yPH m bLen d(1)...d(bLen)

### character display)

Code: 1Fh 28h 64h 30h xPL xPH yPL yPH m bLen d(1)...d(bLen)

- $xPI$ . Display position x, lower byte (by 1 dot)
- xPH· Display position x, upper byte (by 1 dot)
- vPL: Display position y, lower byte (by 1 dot)
- vPH: Display position y, upper byte (by 1 dot)
- $m$ :

bLen: Character data length

 $d(1)-d(bLen)$ : Character data / reverse select  $0000h \leq (xPL + xPH \times 100h) \leq 01FFh$ , FFFFh Definable area: 0000h ≤ (yPL + yPH×100h) ≤ 000Fh  $m = 00h$ 00h ≤ bLen  $≤$  FFh  $00h \leq d \leq FFh$ d=10h: Reverse OFF d=11h: Reverse ON

Function: Display the specified text characters at the specified  $(x,y)$  position.

Display position is specified in units of 1 dot.

For display position xP=FFFFh, write position continues from previous writes done using this command.

The current settings for character size and table type, etc are used.

Character magnification and bold settings are not used.

If character display exceeds the bounds of the current window, only the portion within the currently-selected window is displayed.

If Display position is outside the definable area, the command is cancelled at the point where the error is detected, and the remaining data is treated as standard data. Example: Display position xP=2, yP=3, 6×8 dot character "AB"

### **Display Memory**

![](_page_28_Figure_19.jpeg)

#### 7.1.34 US (g n [parameter] (Font command group)

Function: Font Width and Font Magnification settings.

![](_page_29_Picture_90.jpeg)

n: Function code.

#### 7.1.35 <Function 03h> US ( g 03h w (Font Width)

#### Code: 1Fh 28h 67h 03h w

Font width setting  $W^*$ 

Definable area:  $00h \leq w \leq 03h$ 

 $w = 00$ h: Fixed character width 1 (1 dot space on right side)

 $w = 01$ h: Fixed character width 2 (1 dot space on right side and left side)

 $w = 02h$ : Proportional character width 1 (1 dot space on right side)

w = 03h: Proportional character width 2 (1 dot space on right side and left side)

Default:  $w = 01h$ 

Function: Sets the character width.

Fixed character width 1 & 2: Character is written with fixed character width (6 or 7 dot). Proportional character width: Character is written with proportioned character width.

#### 7.1.36 <Function 40h> US ( $g$  40h x y (Font Magnification)

Code: 1Fh 28h 67h 40h x y

![](_page_29_Picture_91.jpeg)

 $v = 01h$ 

Function: Set character magnification 'x' times to the right and 'y' times downward. Character magnification includes the space specified by Font Width command.

```
(x=1, y=1)
```
![](_page_30_Figure_2.jpeg)

 $(x=2, y=2)$ 

![](_page_30_Figure_4.jpeg)

#### 7.1.37 US (w n [parameter] (Window command group)

Function: Window / screen commands

![](_page_30_Picture_63.jpeg)

Function code.  $n$ :

#### 7.1.38 <Function 01h> US (w 01h a (Window select)

#### 1Fh 28h 77h 01h a Code:

Window number a:  $a = 00h$ : Base-Window  $a = 01h - 04h$ : User-Window Definable area:  $00h \le a \le 04h$ Function: Select current window.

Command is ignored if Window number is for a User-Window that is not defined.

# 7.1.39 <Function 02h> US (w 02h a b[xPL xPH yPL yPH xSL xSH ySL ySH]

# (User Window define / cancel)

![](_page_31_Picture_63.jpeg)

Display contents are not changed by this command.

User-Window define  $(b = 01h)$ :

Specify User-Window number, window position, and window size. Window position and Window size are specified in units of one block (1x8 dot).

Up to 4 User-Windows can be defined.

The cursor position for the window is initialized to top left  $(X=0, Y=0)$ .

User-Window cancel  $(b = 00h)$ :

For User-Window cancel, window range parameters [xPL - ySH] are not used. If the currently-selected window is cancelled, the Base-Window becomes the currently-selected window.

If any of 'a', 'b', 'xP', 'yP', 'xS', or 'yS' are outside the definable area, the command is cancelled at that point and the following data is treated as standard data.

![](_page_31_Figure_12.jpeg)

All display memory 512 dots

# 7.1.40 <Function 10h> US (w 10h a

(Write screen mode select)

#### Code: 1Fh 28h 77h 10h a

 $a$ : Write screen mode

 $a = 00$ h: Display screen mode  $a = 01$ h: All screen mode Definable area:  $00h \leq a \leq 01h$ 

Default:  $a = 00h$ 

Function: Select the write screen mode. This setting is only applicable for Base-Window. Display screen mode: Display action is valid within area of either Display area or Hidden area, depending on cursor position.

All screen mode: Display action is valid over the entire display memory.

For details, refer to 6.4 Write screen mode.

#### 7.1.41 WINx (Window select shortcut)

Function: Select current window (1-byte command).

Refer to 7.1.38 for more detail.

![](_page_32_Picture_64.jpeg)

#### Bit image data format  $7.2$

The Bit image consists of the data for image size  $(x \times y)$  as follows;

![](_page_33_Picture_30.jpeg)

![](_page_33_Figure_4.jpeg)

#### 8 **Setup**

#### $8.1$ Jumper

![](_page_34_Picture_45.jpeg)

![](_page_34_Figure_4.jpeg)

Note: "JRB" and "BT" are for factory use only.

## 8.1.1 Baud rate setting (for Asynchronous serial interface)

![](_page_34_Picture_46.jpeg)

# 8.1.2 Slave address setting (for I<sup>2</sup>C interface)

![](_page_34_Picture_47.jpeg)

# 8.1.3 Serial interface select

![](_page_34_Picture_48.jpeg)

#### $9$ **Connector**

#### $9.1$ Serial interface 6 through-holes (CN3) & 7 through-holes (CN4)

#### Interface type: Asynchronous serial interface  $9.1.1$

![](_page_35_Picture_42.jpeg)

# 9.1.2 Interface type: Synchronous serial interface

![](_page_35_Picture_43.jpeg)

# 9.1.3 Interface type: SPI

![](_page_35_Picture_44.jpeg)

# 9.1.4 Interface type: I<sup>2</sup>C interface

![](_page_35_Picture_45.jpeg)

#### $9.2$ 3 through-holes (CN2)

For factory use only.

#### 10 **Firmware Version Notation**

The firmware version is written in the following position.

![](_page_36_Figure_3.jpeg)

#### $11$ **Outline Drawing**

![](_page_37_Figure_2.jpeg)

DS-1720-0100-00

# Notice for the Cautious Handling of VFD Modules

### Handling and Usage Precautions:

Please carefully follow the appropriate product application notes and operation standards for proper usage, safe handling, and maximum performance.

[VFD tubes are made of glass]

- The edges of the VFD glass envelope are not smooth, so it is necessary to handle carefully to avoid injuries to hands.
- Use caution to avoid breaking the VFD glass envelope, to prevent injury from sharp glass particles.
- The tip of the exhaust pipe is fragile so avoid shock from impact.
- It is recommended to allow sufficient open space surrounding the exhaust pipe to avoid possible damage.
- Please design the PCB for the VFD module within 0.3 mm warping tolerance to avoid any forces that may damage the display due to PCB distortion causing a breakdown of the electrical circuit leading to VFD failure.

### [High voltage]

- Avoid touching conductive electrical parts, because the VFD module uses high voltage exceeding 30 100 volts.
- Even when electric power is turned off, it may take more than one minute for the electrical current to discharge.
- [Cable connection]
	- Do not unplug the power and/or data cables of VFD modules during operation, because unrecoverable damage may result.
	- Sending input signals to the VFD module when not powered can cause I/O port damage.  $\bullet$
	- It is recommended to use a 30cm or shorter signal cable to prevent functional failures.

### [Electrostatic charge]

VFD modules need electrostatic-free packaging and protection from electrostatic charges during handling and usage. **IStructurel** 

- During operation, VFD and VFD modules generate heat. Please consider sufficient heat radiation dissipation using heat sink solutions
- Preferably, use UL-grade materials or components in conjunction with VFD modules.
- Warp and twist movement causes stress and may break VFDs and VFD modules. Please adhere to allowances within 0.3mm at the point of attachment.

### [Power]

- Apply regulated power to the VFD module within specified voltages to protect from failures.
- VFD modules may draw in-rush current exceeding twice the typical current at power-on, so a power supply with sufficient capacity and quick starting of the power regulator is recommended.
- VFD module needs a specified voltage at the point of connection. Please use an adequate power cable to avoid a decrease in voltage. As a safety measure, a fuse or other over-current protection is recommended.

[Operating consideration]

- Illuminating phosphor will decrease in brightness during extended operation. If a fixed pattern illuminates for an extended period (several hours), the phosphor efficiency will decrease compared to the non-operating phosphor, causing non-uniform brightness. Please consider programming the display patterns to use all phosphor segments evenly. Scrolling may be a consideration for a period of time to refresh the phosphor condition and improve even illumination of the pixels.
- A signal cable 30cm or less is recommended to avoid possible disturbances to the signal.
- [Storage and operating environment]
	- Please use VFD modules under the recommended specified environmental conditions. Salty, sulfuric and dusty environments may damage the VFD module even during storage.

### [Disposal]

VFD uses lead-containing materials (RoHS directive exempts these lead compounds in the glass for electronic devices). When discarding VFDs or VFD modules, please adhere to applicable laws and regulations.

**[Other cautions]** 

- Although the VFD module is designed to be protected from electrical noise, please plan your circuitry to exclude as much noise as possible.
- Do not reconstruct or repair the VFD module without our authorization. We cannot assure the quality or reliability of  $\bullet$ unauthorized reconstructed VFD modules.

### Notice:

- We do not authorize the use of any patents that may be inherent in these specifications.
- Neither whole nor partial copying of these specifications is permitted without our approval. If necessary, please ask for assistance from our sales consultant.
- This product is not designed for military, aerospace, medical or other life-critical applications. If you choose to use this product for these applications, please ask us for prior consultation or we cannot accept responsibility for problems that may occur.

MBBZ-009-S18A

# **Revision Note**

![](_page_39_Picture_10.jpeg)

# **X-ON Electronics**

Largest Supplier of Electrical and Electronic Components

*Click to view similar products for* [Vacuum Fluorescent Displays - VFD](https://www.x-on.com.au/category/optoelectronics/displays/vacuum-fluorescent-displays-vfd) *category:*

*Click to view products by* [Noritake](https://www.x-on.com.au/manufacturer/noritake) *manufacturer:* 

Other Similar products are found below :

[M0220SD-202SDAR1-CWC](https://www.x-on.com.au/mpn/newhavendisplay/m0220sd202sdar1cwc) [GU256X64F-9900](https://www.x-on.com.au/mpn/noritake/gu256x64f9900) [CU24025-UW1J](https://www.x-on.com.au/mpn/noritake/cu24025uw1j) [GU140X32F-7003B](https://www.x-on.com.au/mpn/noritake/gu140x32f7003b) [GU256X128C-3900B](https://www.x-on.com.au/mpn/noritake/gu256x128c3900b) [GU256X128D-3900B](https://www.x-on.com.au/mpn/noritake/gu256x128d3900b) [GU256X128E-3900B](https://www.x-on.com.au/mpn/noritake/gu256x128e3900b) [GU256X64E-3900B](https://www.x-on.com.au/mpn/noritake/gu256x64e3900b) [M0220SD-202SDAR1-1G](https://www.x-on.com.au/mpn/newhavendisplay/m0220sd202sdar11g) [CU16025-UW30J](https://www.x-on.com.au/mpn/noritake/cu16025uw30j) [CU20049-UW2A](https://www.x-on.com.au/mpn/noritake/cu20049uw2a) [GU256X16M-K612C5](https://www.x-on.com.au/mpn/noritake/gu256x16mk612c5) [CU16025-](https://www.x-on.com.au/mpn/noritake/cu16025uw2j) [UW2J](https://www.x-on.com.au/mpn/noritake/cu16025uw2j) [CU16025-UW6J](https://www.x-on.com.au/mpn/noritake/cu16025uw6j) [CU16029-UW1J](https://www.x-on.com.au/mpn/noritake/cu16029uw1j) [GU256X64C-3900B](https://www.x-on.com.au/mpn/noritake/gu256x64c3900b) [GU256X64D-3900B](https://www.x-on.com.au/mpn/noritake/gu256x64d3900b) [HNA-12MM54T](https://www.x-on.com.au/mpn/pufeng/hna12mm54t) [ICB-10MM38T](https://www.x-on.com.au/mpn/pufeng/icb10mm38t) [AH145BB](https://www.x-on.com.au/mpn/futaba/ah145bb) [AH156BB](https://www.x-on.com.au/mpn/futaba/ah156bb) [GP1183A01A](https://www.x-on.com.au/mpn/futaba/gp1183a01a) [GP1184A01A](https://www.x-on.com.au/mpn/futaba/gp1184a01a) [GP1184A01B](https://www.x-on.com.au/mpn/futaba/gp1184a01b) [GP9002A01A](https://www.x-on.com.au/mpn/futaba/gp9002a01a) [M162MD07AA-000](https://www.x-on.com.au/mpn/futaba/m162md07aa000) [M162SD53AA-000](https://www.x-on.com.au/mpn/futaba/m162sd53aa000) [M202MD33AA-000](https://www.x-on.com.au/mpn/futaba/m202md33aa000) [M202SD23AA-](https://www.x-on.com.au/mpn/futaba/m202sd23aa000)[000](https://www.x-on.com.au/mpn/futaba/m202sd23aa000) [M242SD07AA-000](https://www.x-on.com.au/mpn/futaba/m242sd07aa000) [NAGP1235AB-0](https://www.x-on.com.au/mpn/futaba/nagp1235ab0) [NAGP1250AB-0](https://www.x-on.com.au/mpn/futaba/nagp1250ab0) [MOI-AV162A-NT3IJ](https://www.x-on.com.au/mpn/matrixorbital/moiav162ant3ij) [VFD2041](https://www.x-on.com.au/mpn/matrixorbital/vfd2041) [VFD2041-VPT](https://www.x-on.com.au/mpn/matrixorbital/vfd2041vpt) [VK162-12-E](https://www.x-on.com.au/mpn/matrixorbital/vk16212e) [VK202-25](https://www.x-on.com.au/mpn/matrixorbital/vk20225) [VK204-25-E](https://www.x-on.com.au/mpn/matrixorbital/vk20425e) [VK204-25-USB](https://www.x-on.com.au/mpn/matrixorbital/vk20425usb) [M0216MD-162MDBR2-J](https://www.x-on.com.au/mpn/newhavendisplay/m0216md162mdbr2j) [M0216SD-162SDAR2-1](https://www.x-on.com.au/mpn/newhavendisplay/m0216sd162sdar21) [M0216SD-162SDAR8](https://www.x-on.com.au/mpn/newhavendisplay/m0216sd162sdar8) [M0220MD-202MDAR1-1](https://www.x-on.com.au/mpn/newhavendisplay/m0220md202mdar11) [M0220MD-202MDAR1-3](https://www.x-on.com.au/mpn/newhavendisplay/m0220md202mdar13) [M0220SD-202SDAR1](https://www.x-on.com.au/mpn/newhavendisplay/m0220sd202sdar1) [M0220SD-202SDAR1-S](https://www.x-on.com.au/mpn/newhavendisplay/m0220sd202sdar1s) [CU40045-UW1J](https://www.x-on.com.au/mpn/noritake/cu40045uw1j) [GU112X16G-7000](https://www.x-on.com.au/mpn/noritake/gu112x16g7000) [GU128X32-800B](https://www.x-on.com.au/mpn/noritake/gu128x32800b) [GU128X64-800B](https://www.x-on.com.au/mpn/noritake/gu128x64800b)